## How to Add a "BLOG" Page to Your FTH Website

Login as Site Administrator, Click on 'Launch Admin Console'

On the Select a Module Dropdown menu, select 'Custom Web Pages'

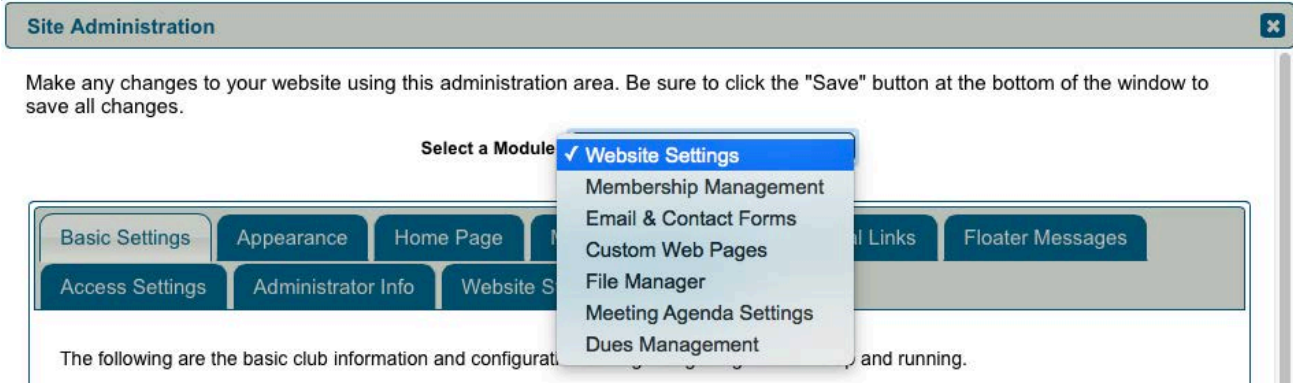

## then Select 'Create New Page'

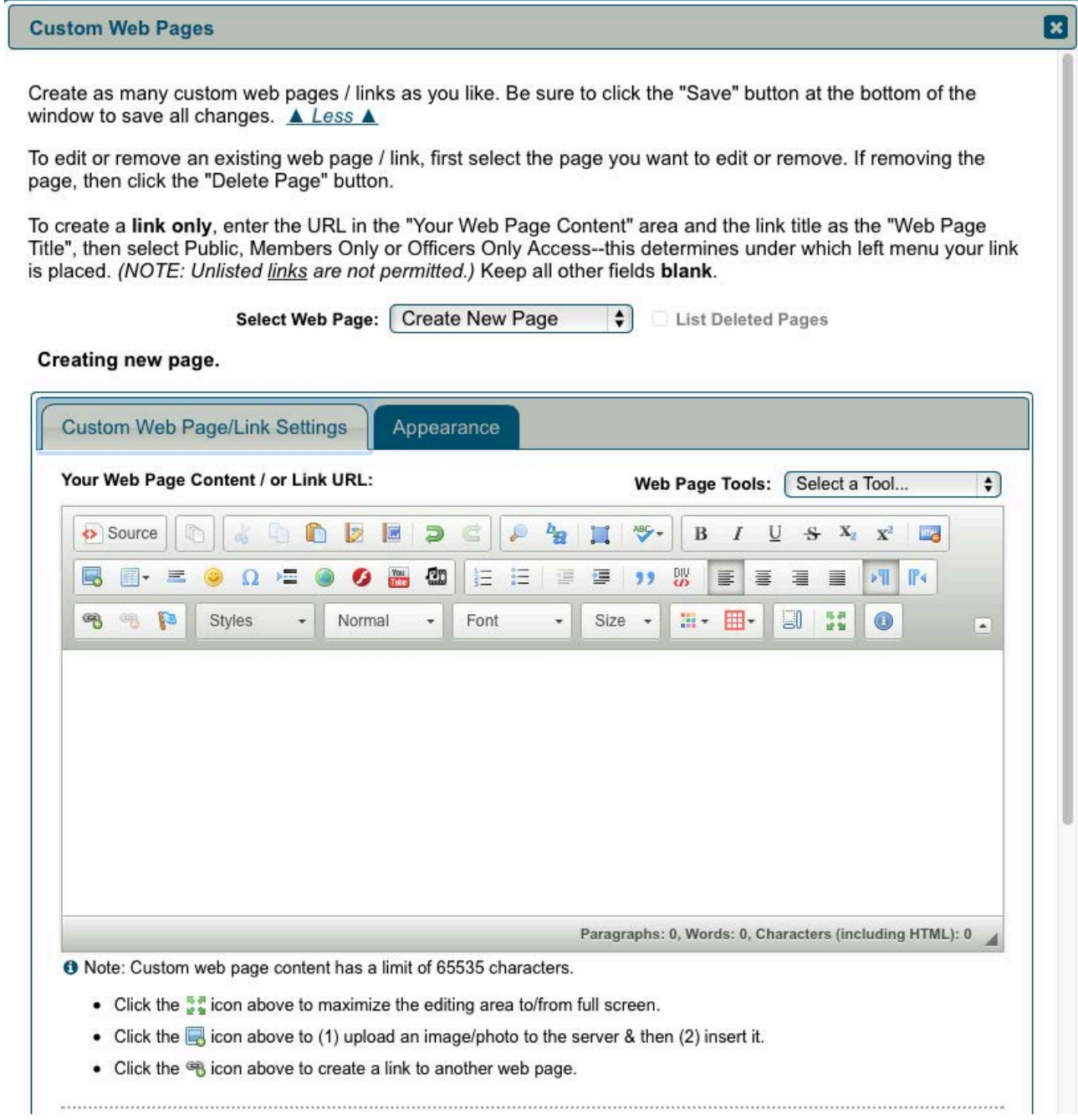

## and fill in as below and Save:

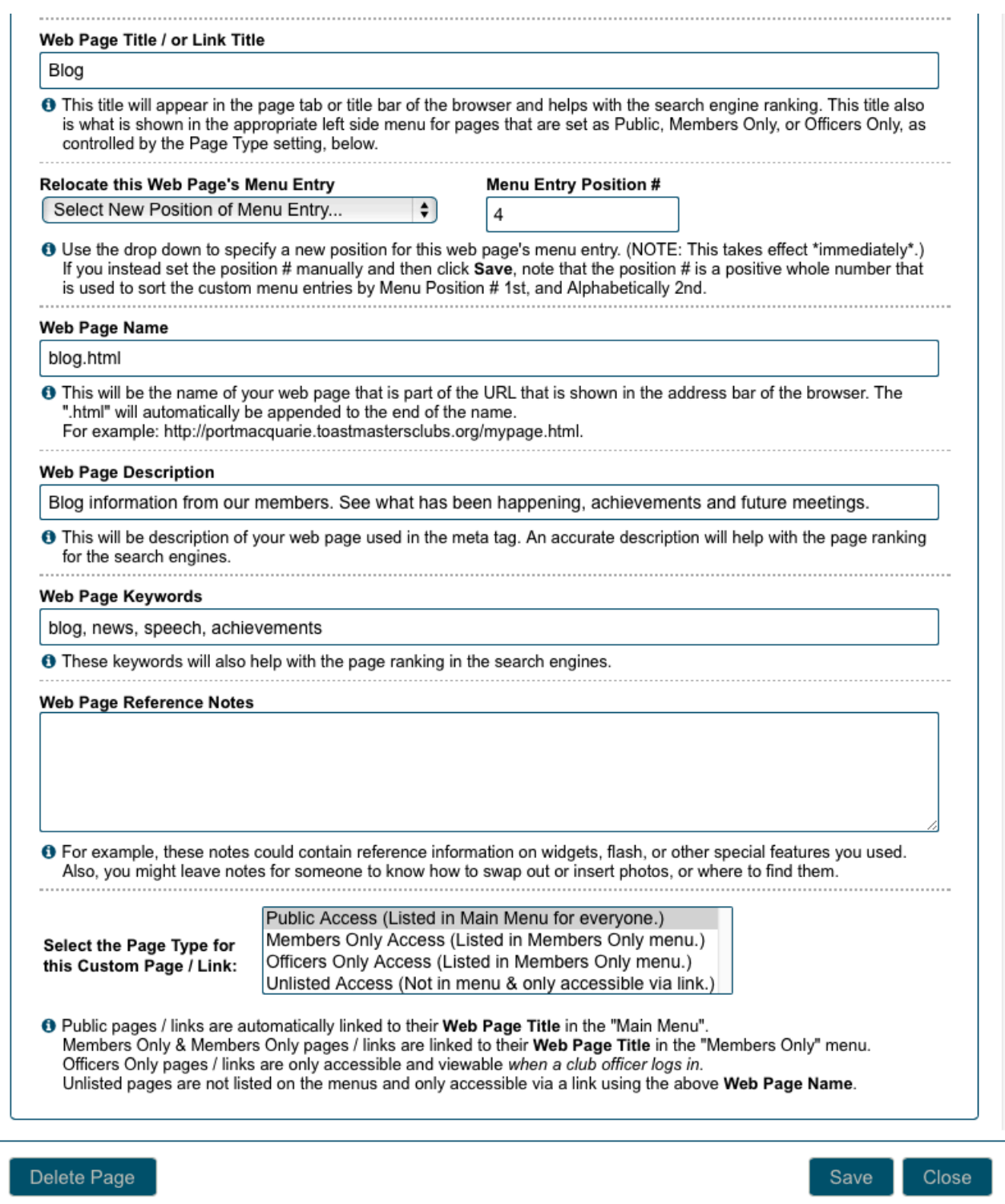

This will give you a Blog entry on the Main Menu on the websites front page.

## Why is this important?

Google uses various techniques to sort websites higher up their search results. Currently, they are paying attention to active Blog pages. For example, if I searched for "toastmasters northern beaches", the clubs with active Blog pages will appear higher than other clubs in Areas 8 or 22 that don't and you may get the visitor.

(While you're there, check to ensure that no old information has been left on the web site.)